# illumina®

# Sistema NextSeq

Guia de preparação do local

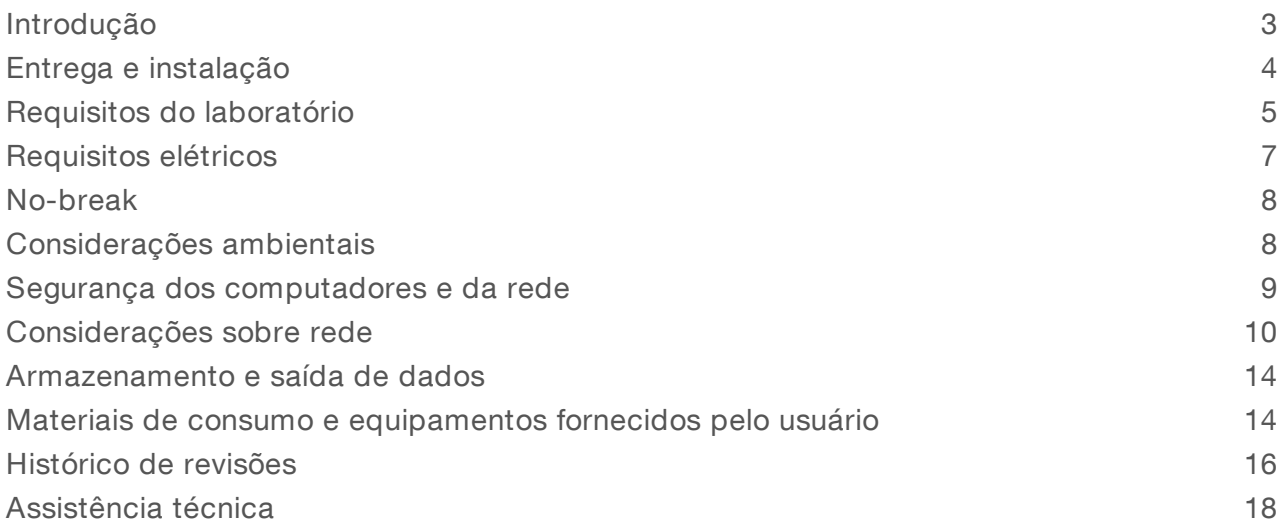

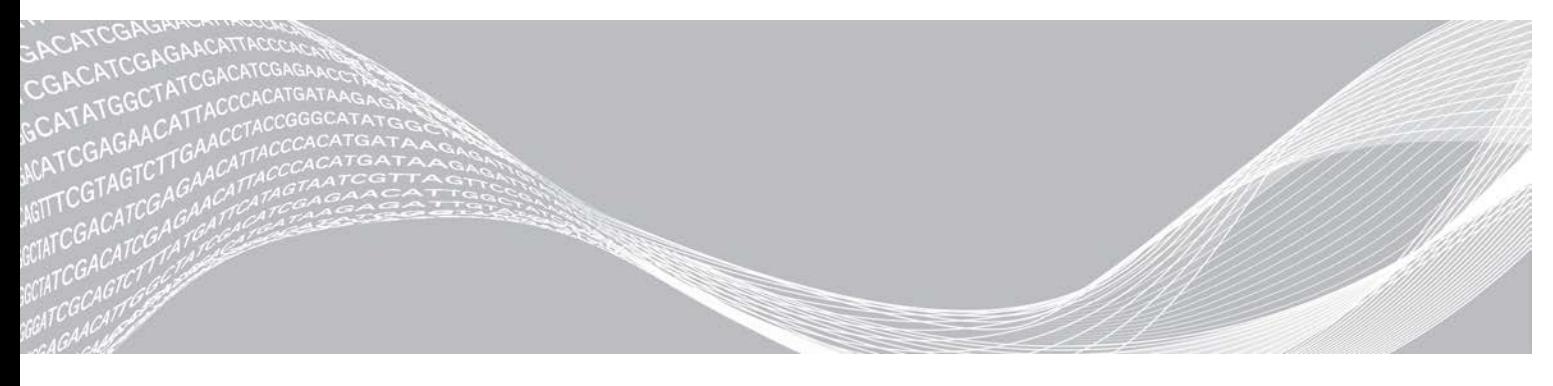

Documento n.º 15045113 v04 PTB Junho de 2019

PROPRIEDADE DA ILLUMINA

Somente para pesquisa. Não deve ser usado para procedimentos de diagnóstico.

Este documento e seu conteúdo são propriedade da Illumina, Inc. e de suas afiliadas ("Illumina") e destinam-se exclusivamente ao uso contratual de seu cliente com relação ao uso dos produtos descritos neste documento e para nenhuma outra finalidade. Este documento e seu conteúdo não devem ser usados ou distribuídos para nenhuma outra finalidade nem comunicados, divulgados ou reproduzidos de nenhuma forma sem o consentimento prévio por escrito da Illumina. A Illumina não concede nenhuma licença sob seus direitos de patente, marca registrada, direitos autorais ou lei comum, nem direitos semelhantes de terceiros por meio deste documento.

As instruções neste documento devem ser estrita e explicitamente seguidas por pessoal devidamente treinado e qualificado para garantir o uso adequado e seguro dos produtos descritos neste documento. Todo o conteúdo deste documento deve ser inteiramente lido e entendido antes da utilização de tais produtos.

NÃO LER COMPLETAMENTE E NÃO SEGUIR EXPLICITAMENTE TODAS AS INSTRUÇÕES AQUI CONTIDAS PODE RESULTAR EM DANOS AO(S) PRODUTO(S), FERIMENTOS A PESSOAS, INCLUSIVE USUÁRIOS OU OUTROS, E DANOS A OUTROS BENS, ANULANDO TODA GARANTIA APLICÁVEL AO(S) PRODUTO(S).

A ILLUMINA NÃO SE RESPONSABILIZA POR QUALQUER PROBLEMA CAUSADO PELO USO INDEVIDO DO(S) PRODUTO(S) MENCIONADO(S) ACIMA (INCLUINDO PARTES SEPARADAS OU SOFTWARE).

© 2019 Illumina, Inc. Todos os direitos reservados.

Todas as marcas comerciais pertencem à Illumina, Inc. ou aos respectivos proprietários. Para obter informações específicas sobre marcas comerciais, consulte [www.illumina.com/company/legal.html](http://www.illumina.com/company/legal.html).

### <span id="page-2-0"></span>Introdução

Este guia oferece especificações e orientações para preparar seu local para a instalação e a operação dos sistemas Illumina $^{\circledR}$  NextSeq $^{\mathbb{M}}$  500 e NextSeq $^{\mathbb{M}}$  550:

- Requisitos de área do laboratório
- $\blacktriangleright$  Requisitos elétricos
- **Restrições ambientais**
- $\blacktriangleright$  Requisitos de computação
- Materiais de consumo e equipamentos fornecidos pelo usuário

#### Considerações de segurança

Consulte o *Guia de conformidade e segurança do sistema NextSeq (documento n.º 15046564)* para obter informações importantes sobre considerações de segurança.

#### Recursos adicionais

A documentação a seguir está disponível para download no site da Illumina.

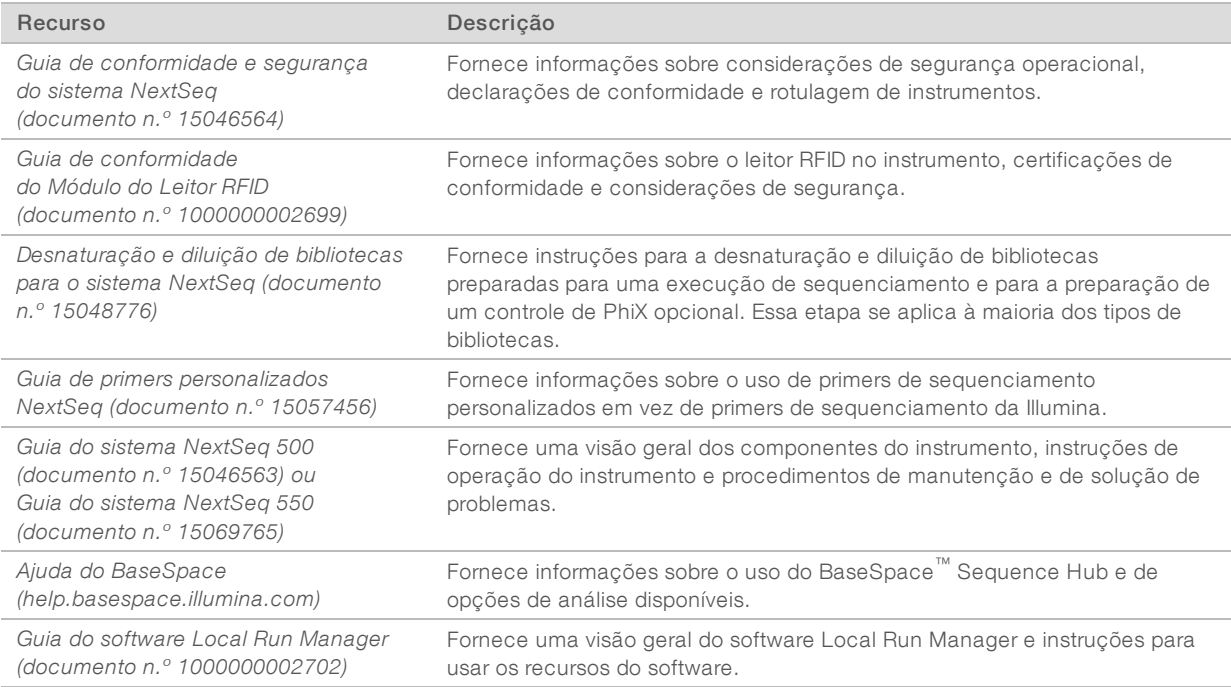

Visite as [páginas de suporte do NextSeq](http://support.illumina.com/) no site da Illumina para acessar documentação, downloads de software, treinamentos on-line e perguntas frequentes.

# <span id="page-3-0"></span>Entrega e instalação

Um prestador de serviços autorizado entrega o sistema, remove os componentes da caixa e coloca o instrumento na bancada do laboratório. Certifique-se de que a área do laboratório e a bancada estejam preparadas antes da entrega.

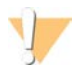

#### CUIDADO

Somente o pessoal autorizado pode desencaixotar, instalar ou mover o instrumento. O manuseio incorreto do instrumento pode afetar o alinhamento ou danificar componentes dele.

Um representante da Illumina instala e prepara o instrumento. Ao conectar o instrumento a um sistema de gestão de dados ou a um local de rede remoto, certifique-se de que o caminho para o armazenamento de dados seja selecionado antes da data da instalação. O representante da Illumina pode testar o processo de transferência de dados durante a instalação.

O acesso às portas USB do instrumento é necessário para instalação, manutenção e serviço.

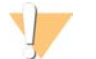

#### CUIDADO

Depois que o representante da Illumina fizer a instalação e a preparação, *não* mude o instrumento de lugar. Mover o instrumento de maneira inadequada pode afetar o alinhamento óptico e comprometer a integridade dos dados. Se for necessário mudar o instrumento de lugar, entre em contato com um representante da Illumina.

### Conteúdo e dimensões da caixa

O Sistema NextSeq é transportado em uma caixa. Use as dimensões a seguir para determinar a largura de porta mínima necessária para acomodar o receptáculo de transporte.

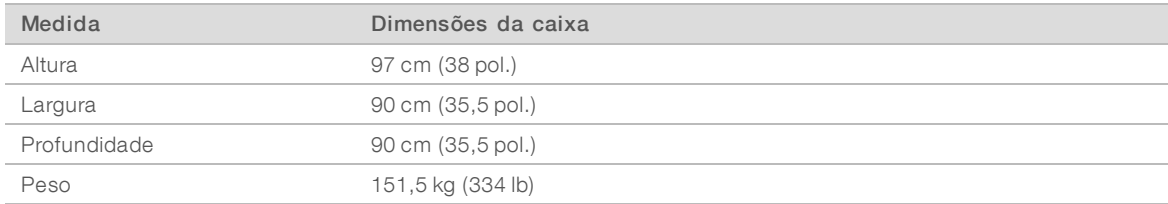

A caixa contém o instrumento e os seguintes componentes:

- $\blacktriangleright$  Frasco de reagentes gastos
- <sup>u</sup> Cartucho de limpeza de reagente e cartucho de limpeza de tampão
- **Adaptador BeadChip**
- $\blacktriangleright$  Cabo de alimentação
- <sup>u</sup> *Guia do sistema NextSeq 500 (documento n.º 15046563) ou Guia do sistema NextSeq 550 (documento n.º 15069765)*
- ▶ Guia de conformidade e segurança do sistema NextSeq (documento n.º 15046564)
- ▶ Guia do usuário do Leitor RFID Modelo n.º TR-001-44 (documento n.º 15041950)
- Kit de acessórios, que contém os seguintes componentes:
	- $\blacktriangleright$  Teclado e mouse
	- ▶ Cabo de rede, CAT 5e blindado

# <span id="page-4-0"></span>Requisitos do laboratório

Esta seção fornece especificações e requisitos para a configuração da área do laboratório. Para obter mais informações, consulte *[Considerações ambientais](#page-7-1)* na página 8.

#### Dimensões do instrumento

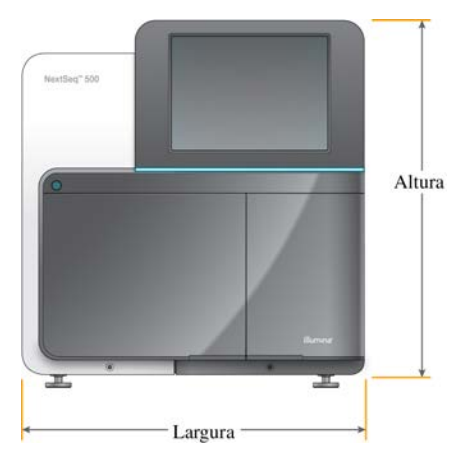

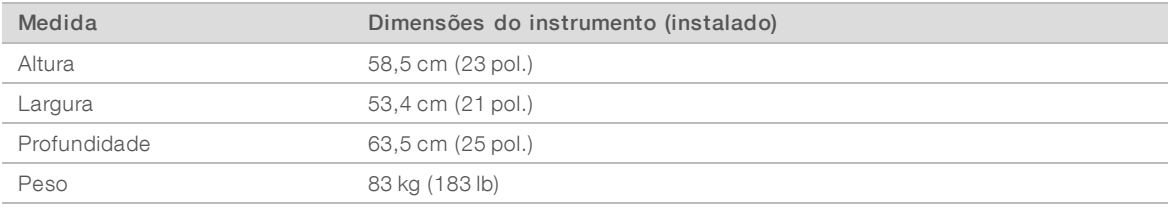

### Requisitos de posicionamento

Posicione o aparelho para permitir uma ventilação adequada, acesso ao interruptor de alimentação e à tomada e acesso para manutenção do instrumento.

- e Certifique-se de que você consegue alcançar a parte traseira do instrumento pelo lado esquerdo para acessar o interruptor de alimentação no painel traseiro.
- <sup>u</sup> Posicione o instrumento de modo que o pessoal autorizado possa desconectar rapidamente o cabo de alimentação da tomada.
- Certifique-se de que o instrumento esteja acessível por todos os lados.

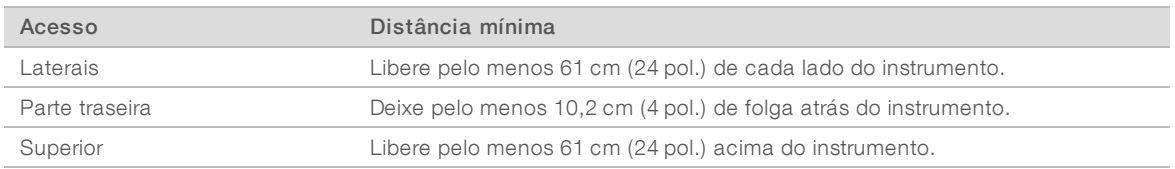

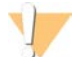

#### CUIDADO

Mover o instrumento de maneira inadequada pode afetar o alinhamento óptico e comprometer a integridade dos dados. Se for necessário mudar o instrumento de lugar, entre em contato com um representante da Illumina.

### Orientações sobre a bancada do laboratório

O instrumento inclui elementos ópticos de precisão. Coloque o instrumento em uma bancada de laboratório resistente e longe de fontes de vibração.

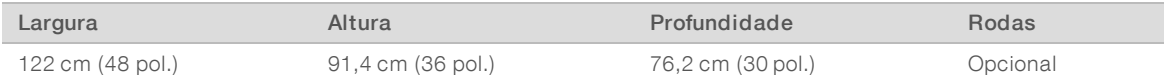

Para os clientes da América do Norte, a Illumina recomenda a seguinte bancada de laboratório: Bench-Tek Solutions [\(www.bench-tek.com\)](http://www.bench-tek.com/), peça n.º BT40CR-3048BS-PS.

### Orientações sobre vibração

Use as seguintes orientações para minimizar as vibrações durante o sequenciamento e garantir o melhor desempenho:

- <sup>u</sup> Coloque o instrumento em uma bancada de laboratório resistente.
- Não coloque na bancada qualquer outro equipamento que possa provocar vibrações, como um agitador, um agitador vórtex, uma centrífuga ou instrumentos com ventoinhas pesadas.
- Não coloque objetos sobre o instrumento.
- <sup>u</sup> Quando o instrumento estiver realizando um sequenciamento, não abra a porta do compartimento do reagente, a porta do compartimento de solução tampão, o painel de serviço direito nem a porta da lâmina de fluxo.

#### Configuração do laboratório para procedimentos de PCR

Alguns métodos de preparação de biblioteca requerem o processo de reação em cadeia da polimerase (PCR).

Antes de começar a trabalhar no laboratório, estabeleça áreas e procedimentos laboratoriais exclusivos para evitar a contaminação de produtos PCR. Os produtos PCR podem contaminar reagentes, instrumentos e amostras, causando resultados imprecisos e atrasos na operação normal.

# Estabelecer áreas pré-PCR e pós-PCR

- Estabeleça uma área pré-PCR para processos pré-PCR.
- Estabeleça uma área pós-PCR para o processamento de produtos PCR.
- i Não utilize a mesma pia para limpar materiais pré-PCR e pós-PCR.
- i Não use o mesmo sistema de purificação de água para as áreas pré-PCR e pós-PCR.
- <sup>u</sup> Guarde os suprimentos usados nos protocolos pré-PCR na área pré-PCR e transfira-os para a área pós-PCR conforme necessário.

#### Equipamentos e suprimentos exclusivos

- $\triangleright$  Não compartilhe equipamentos nem suprimentos entre processos pré-PCR e pós-PCR. Dedique um conjunto separado de equipamentos e suprimentos a cada área.
- Estabeleça áreas de armazenamento exclusivas para os materiais de consumo usados em cada área.

# Armazenamento necessário para materiais de consumo de sequenciamento

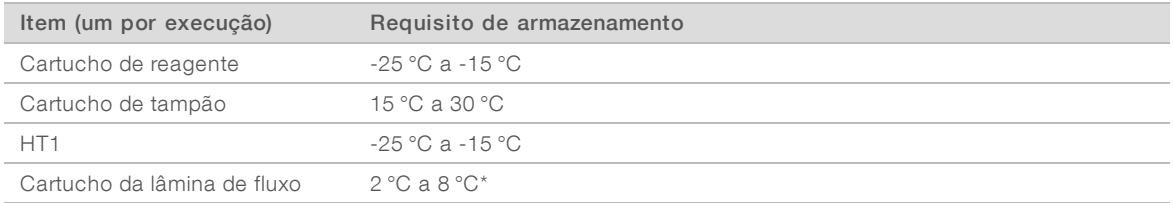

<span id="page-6-0"></span>\*Transportado à temperatura ambiente para kits de reagentes NextSeq v2.5

# Requisitos elétricos

### Especificações de energia

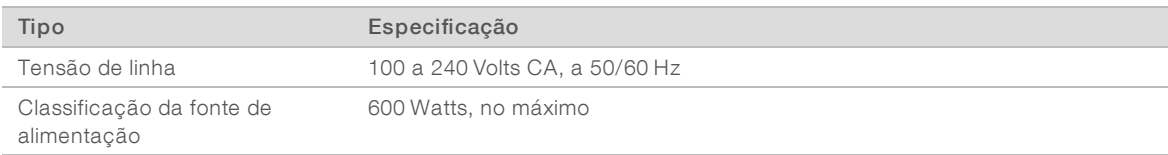

### **Tomadas**

Sua instalação deve contar com os seguintes equipamentos:

- **Para 100 a 120 Volts CA** É necessária uma linha dedicada de 15 A aterrada, com tensão e aterramento elétrico adequados. América do Norte e Japão — tomada: NEMA 5-15.
- **Para 220 a 240 Volts CA** É necessária uma linha de 10 A aterrada, com tensão e aterramento elétrico adequados. Se a tensão oscilar mais de 10%, será necessário um regulador do cabo de alimentação.

#### Terra de proteção

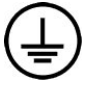

O instrumento tem uma ligação a um terra de proteção por meio de seu compartimento. O aterramento de segurança no cabo de alimentação retorna o terra de proteção para uma referência segura. A conexão do terra de proteção no cabo de alimentação deve estar em boas condições durante o uso do dispositivo.

#### Cabos de alimentação

O instrumento é fornecido com uma tomada padrão internacional IEC 60320 C14 e com um cabo de alimentação específico da região.

As tensões perigosas são removidas do instrumento somente quando o cabo de alimentação é desconectado da fonte de alimentação CA.

Para obter tomadas ou cabos de alimentação equivalentes que estejam em conformidade com as normas locais, consulte um fornecedor de terceiros, como a Interpower Corporation (www.interpower.com).

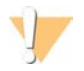

#### CUIDADO

Nunca use um cabo de extensão para ligar o instrumento a uma fonte de alimentação.

## Fusíveis

<span id="page-7-0"></span>O instrumento não contém fusíveis que podem ser substituídos pelo usuário.

#### No-break

O uso de uma fonte de alimentação ininterrupta (no-break) fornecida pelo usuário é altamente recomendado. A Illumina não se responsabiliza por execuções afetadas por interrupções na alimentação, independentemente de o instrumento estar conectado a um no-break. A energia fornecida por geradores padrão geralmente *não* é ininterrupta e é normal que haja uma breve queda de energia antes que o fornecimento continue.

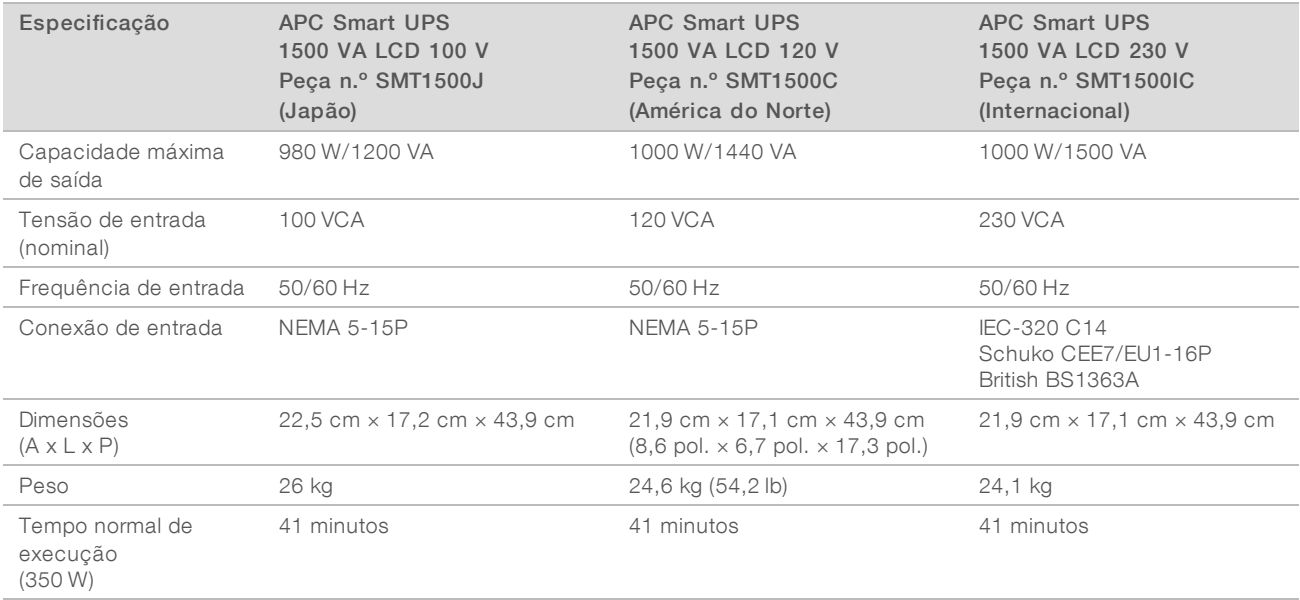

A tabela a seguir enumera recomendações específicas por região.

Para obter um no-break equivalente em conformidade com as normas locais para instalações fora das regiões mencionadas, consulte um fornecedor de terceiros, como a Interpower Corporation (www.interpower.com).

### <span id="page-7-1"></span>Considerações ambientais

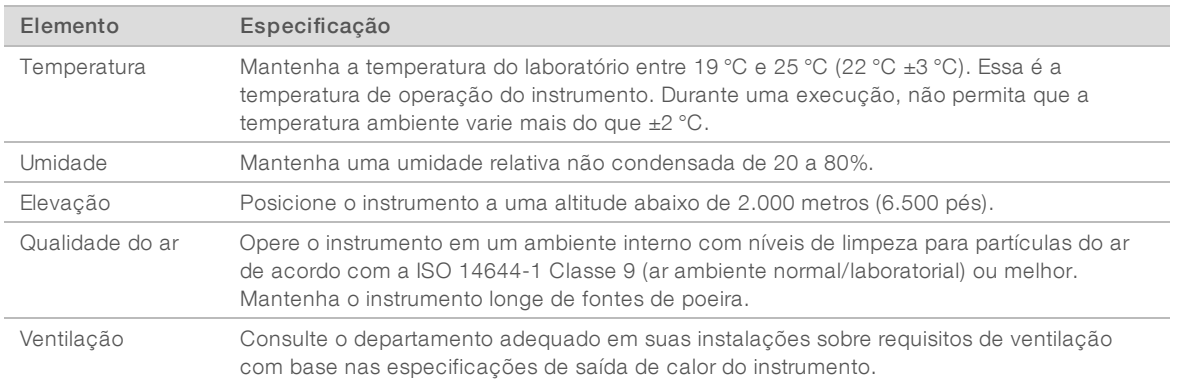

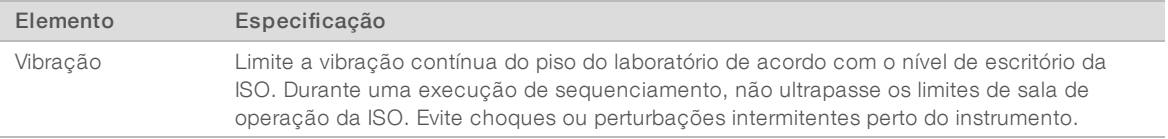

#### Saída de calor

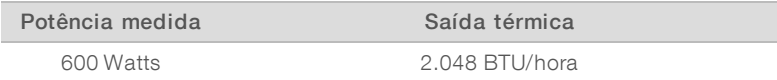

#### Saída de ruído

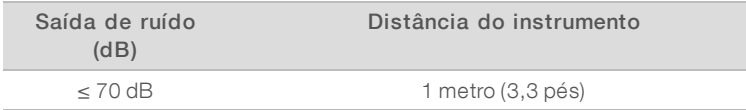

Uma medida de ≤70 dB está no mesmo nível de uma conversa normal a uma distância de cerca de 1 metro (3,3 pés).

### <span id="page-8-0"></span>Segurança dos computadores e da rede

As seções a seguir fornecem orientações para manter a segurança da rede e dos computadores. Para obter informações sobre configurações recomendadas, consulte *[Configurações do sistema operacional](#page-11-0)* na página [12](#page-11-0).

### <span id="page-8-1"></span>Software antivírus

Um software antivírus de sua escolha é altamente recomendado para proteger o computador de controle do instrumento contra vírus.

Para evitar a perda de dados ou interrupções, configure o software antivírus da seguinte forma:

- **Decertival Exercica** realizar leituras manuais. Não habilite leituras automáticas.
- $\blacktriangleright$  Execute verificações manuais apenas quando o instrumento não estiver em uso.
- <sup>u</sup> Configure as atualizações para que sejam baixadas sem a autorização do usuário, mas não instaladas.
- $\triangleright$  Não faça atualizações durante a operação do instrumento. Faça atualizações somente quando o instrumento não estiver em execução e quando for seguro reiniciar o computador do instrumento.
- $\blacktriangleright$  Não reinicie automaticamente o computador após atualizações.
- Exclua o diretório do aplicativo e a unidade de dados de qualquer proteção de sistema de arquivos em tempo real. Aplique essa configuração ao diretório C:\Illumina e à unidade D:\.
- <sup>u</sup> O Windows Defender está desabilitado por padrão. Mantenha-o desabilitado. Esse produto Windows pode afetar os recursos do computador utilizados pelo software da Illumina.

# <span id="page-9-0"></span>Considerações sobre rede

O sistema NextSeq foi projetado para uso com uma rede, sem levar em consideração se as execuções estão conectadas ao BaseSpace Sequence Hub ou são realizadas no modo manual.

Realizar uma execução no modo manual requer uma conexão de rede para transferir os dados da execução para um local de rede. Não salve os dados da execução no disco rígido local do sistema NextSeq. O disco rígido é destinado ao armazenamento temporário antes que os dados sejam transferidos automaticamente. Dados salvos no disco rígido além dos dados da execução atual enchem o disco rígido e impedem que execuções posteriores sejam realizadas até que o espaço seja disponibilizado.

Uma conexão com a internet é necessária para as seguintes operações:

- **Example 20 Conexão ao BaseSpace Sequence Hub da Illumina.**
- **Instalação das atualizações do NextSeq Control Software (NCS) da interface do sistema.**
- $\blacktriangleright$  Upload dos dados de integridade do instrumento.
- **Decional] Assistência remota do suporte técnico da Illumina.**

#### Conexões de rede

Use as seguintes recomendações para instalar e configurar uma conexão de rede:

- $\triangleright$  Use uma conexão de 1 gigabit dedicada entre o instrumento e seu sistema de gestão de dados. Essa conexão pode ser feita diretamente ou por meio de um switch de rede.
- A largura de banda necessária para uma conexão é de:
	- $\triangleright$  50 Mb/s/instrumento para uploads da rede interna.
	- **Decional** 200 Mb/s/instrumento para uploads da rede do BaseSpace Sequence Hub.
	- **Decional** 5 MB/s por sistema para uploads de dados de integridade.
- $\triangleright$  Os interruptores devem ser gerenciados.
- Equipamentos de rede, tais como interruptores, devem ter um mínimo de 1 gigabit por segundo.
- Calcule a capacidade total da carga de trabalho em cada interruptor de rede. O número de instrumentos conectados e equipamentos auxiliares, como impressoras, pode afetar a capacidade.

Use as seguintes recomendações para instalar e configurar uma conexão de rede:

- <sup>u</sup> Se possível, separe o tráfego de sequenciamento de outro tráfego de rede.
- Os cabos devem ser CAT 5e ou superior. Um cabo de rede CAT 5e blindado de 3 metros (9,8 pés) de comprimento é fornecido com o instrumento para conexões de rede.
- Se estiver usando o BaseSpace Sequence Hub, use uma conexão de rede de, no mínimo, 10 MB/s.

#### Suporte de rede

A Illumina não instala nem oferece suporte técnico a conexões de rede.

Revise as atividades de manutenção de rede quanto a possíveis riscos de compatibilidade com o sistema Illumina, inclusive os seguintes riscos:

Remoção dos GPOs (Group Policy Objects, objetos de política de grupo) — Os GPOs podem afetar o sistema operacional (SO) dos recursos conectados da Illumina. Alterações no SO podem interromper o software proprietário nos sistemas da Illumina. Os instrumentos Illumina foram testados e verificados

quanto à operação correta. Após a conexão com GPOs do domínio, algumas configurações podem afetar o software do instrumento. Se o software do instrumento operar de maneira incorreta, consulte o administrador de TI de sua instalação para verificar se há uma possível interferência de GPO.

- $\blacktriangleright$  Ativação do Windows Defender O Windows Defender pode afetar os recursos do SO usados pelo software da Illumina. Instale um software antivírus para proteger o computador de controle do instrumento. Consulte *[Software antivírus](#page-8-1)* na página 9
- $\blacktriangleright$  Alterações nos privilégios de usuários pré-configurados Mantenha os privilégios existentes dos usuários pré-configurados. Torne os usuários pré-configurados indisponíveis conforme necessário.
- **Possíveis conflitos de endereço IP**  $-$  O NextSeq tem endereços IP internos fixos, o que pode provocar falha no sistema no caso de conflitos.
- $\triangleright$  O Protocolo de compartilhamento de arquivos do Server Message Block (SMB)  $-$  O SMB v1 é desabilitado por padrão em sistemas Windows 10. Para habilitar, entre em contato com o suporte técnico da Illumina.

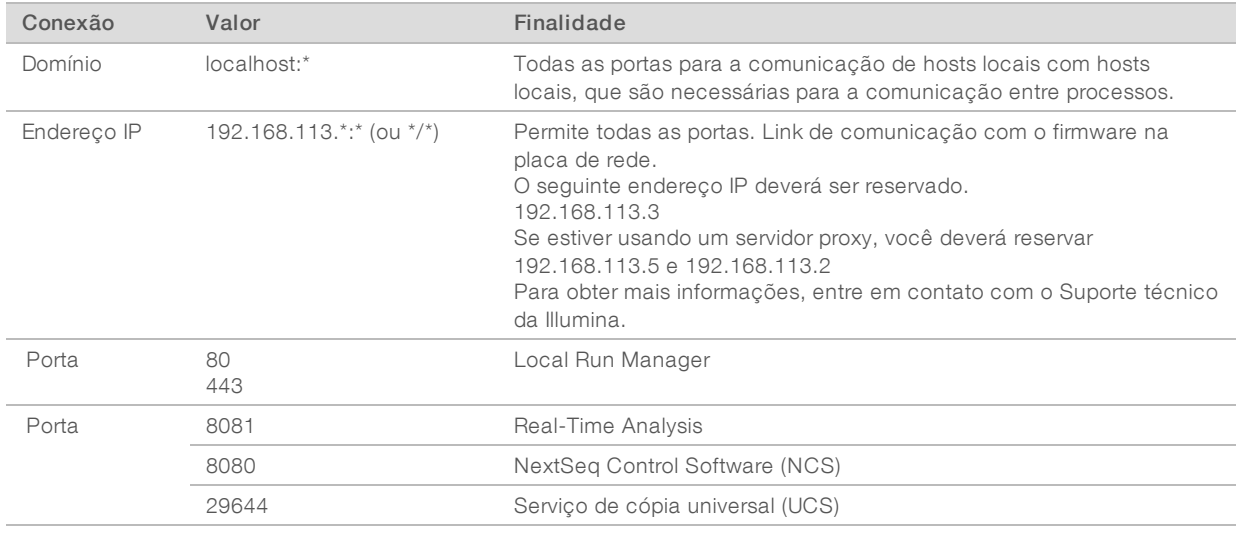

#### Conexões internas

#### Conexões de saída

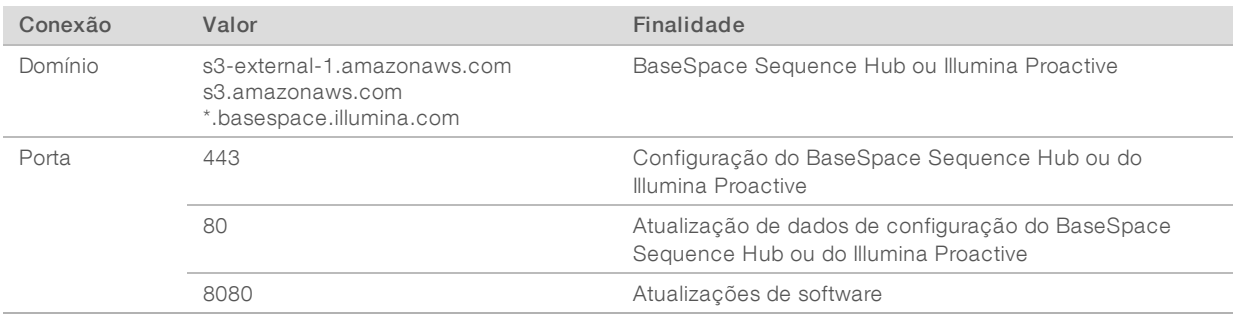

## Domínios do BaseSpace Sequence Hub

Os seguintes domínios fornecem acesso do Serviço de cópia universal ao BaseSpace Sequence Hub e ao Illumina Proactive. Alguns endereços corporativos contêm um campo de domínio definido pelo usuário. Esse campo personalizado está reservado com {domain}.

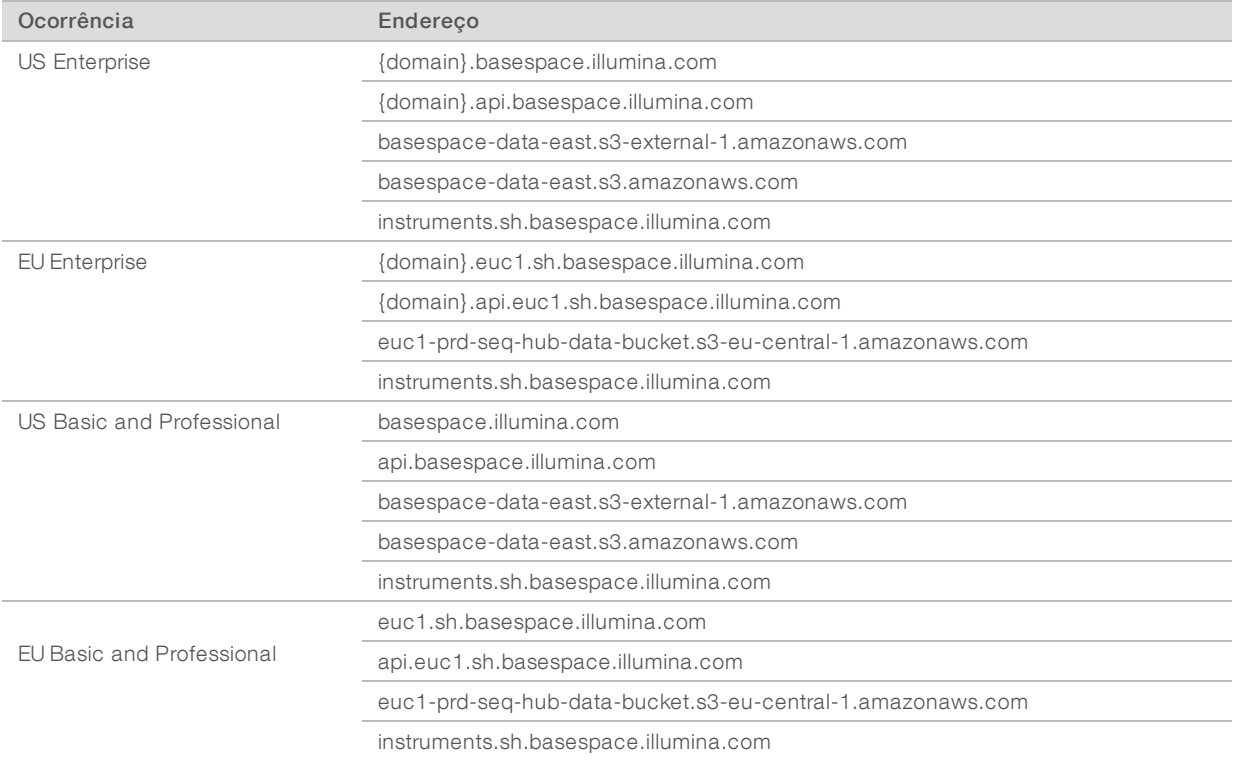

### <span id="page-11-0"></span>Configurações do sistema operacional

Os instrumentos da Illumina são testados e verificados para operar dentro das especificações antes do envio. Após a instalação, alterar as configurações pode criar riscos de desempenho ou segurança.

As seguintes recomendações de configuração reduzem os riscos de segurança e de desempenho no sistema operacional:

- <sup>u</sup> Configure uma senha com pelo menos 10 caracteres e use as políticas locais de identificação para ter mais orientações. *Guarde um registro da senha.*
	- A Illumina não guarda as credenciais de login do cliente, e senhas desconhecidas não podem ser redefinidas.
	- **Ima senha desconhecida exige que um representante da Illumina restaure o padrão de fábrica,** o que remove todos os dados do sistema e aumenta o tempo necessário de suporte.
- Ao se conectar a um domínio com objetos de política de grupo (GPOs), algumas configurações podem afetar o sistema operacional ou o software do instrumento. Se o software do instrumento operar de maneira incorreta, consulte o administrador de TI de sua instalação para verificar se há uma possível interferência de GPO.
- ▶ Use o firewall do Windows ou um firewall de rede (hardware ou software) e desabilite o Remote Desktop Protocol (RDP). Para saber mais informações sobre firewalls e RDP, consulte o *Guia de práticas recomendadas de segurança da Illumina (N.º de publicação 970-2016-016)*.
- Mantenha privilégios administrativos para os usuários. O software do instrumento da Illumina está configurado para habilitar as permissões do usuário quando o instrumento é enviado.
- $\triangleright$  O sistema tem endereços IP internos fixos, que podem causar falha no sistema quando ocorrem conflitos.
- <sup>u</sup> O computador de controle é projetado para operar os sistemas de sequenciamento da Illumina. Navegação na Web, verificação de e-mails, revisão de documentos e outras atividades que não são de sequenciamento criam problemas de qualidade e de segurança.

#### Serviços

O NCS e o software Local Run Manager utilizam os seguintes serviços:

- Servico de análise
- $\blacktriangleright$  Serviço de tarefa
- $\triangleright$  Serviço de cópia universal

Por padrão, os serviços usam as mesmas credenciais de logon usadas no NextSeq. Para alterar as credenciais do Local Run Manager, consulte Especificar configurações da conta de serviço no *Guia do software Local Run Manager (documento n.º 1000000002702)*.

#### Mapeamento de unidades

Não compartilhe qualquer unidade ou pasta do instrumento.

Mapeie unidades para Samba/Common Internet File System (CIFS)/Network File System (NFS) em outros dispositivos.

No software de controle, use o caminho completo de UNC para a saída da execução.

### Atualizações do Windows

O instrumento deve estar ocioso quando as atualizações forem aplicadas já que algumas atualizações exigem uma reinicialização completa do sistema. As atualizações gerais e de recursos podem colocar o ambiente operacional do sistema em risco e não têm suporte.

Se não for possível fazer atualizações de segurança, as alternativas para ativar a Atualização do Windows incluem:

- $\triangleright$  Um firewall e isolamento de rede mais robusto (LAN virtual).
- isolamento de rede de armazenamento conectado à rede (NAS), que ainda permite que os dados sejam sincronizados com a rede.
- Armazenamento USB local.
- <sup>u</sup> O comportamento e o gerenciamento do usuário para evitar o uso indevido do computador de controle e garantir os controles adequados baseados em permissão.

Para obter mais informações sobre as alternativas do Windows Update, entre em contato com o suporte técnico da Illumina.

#### Software de terceiros

A Illumina dá suporte apenas ao software fornecido na instalação.

Chrome, Java, Box e outros softwares de terceiros não foram testados e podem interferir no desempenho e na segurança. Por exemplo, o RoboCopy interrompe a transmissão executada pelo pacote de software de controle. A interrupção pode provocar corrupção de dados e perda de sequenciamento.

#### Comportamento do usuário

O computador de controle do instrumento é projetado para operar os sistemas de sequenciamento da Illumina. Não o considere um computador de uso geral. Por motivos de qualidade e segurança, não use o computador de controle para navegar na Web, verificar e-mails, revisar documentos ou outras atividades desnecessárias. Essas atividades podem prejudicar o desempenho ou provocar a perda de dados.

#### <span id="page-13-0"></span>Armazenamento e saída de dados

### Requisitos de armazenamento para o BaseSpace Sequence Hub

A Illumina recomenda a transferência de dados para o BaseSpace Sequence Hub. Com base no tamanho da execução, o BaseSpace Sequence Hub requer o seguinte armazenamento para cada execução:

Tabela 1 Parâmetros de desempenho do sistema NextSeq 500/550

| Configuração de lâmina de fluxo                                                                          | Comprimento de<br>leitura | Produção          | Entrada<br>obrigatória                                                                  |
|----------------------------------------------------------------------------------------------------|---------------------------|-------------------|-----------------------------------------------------------------------------------------|
| Lâmina de fluxo de saída elevada, até 400 M de leituras<br>simples e até 800 M leituras tipo paired-end. | $2 \times 150$ bp         | $100 - 120$<br>Gb | $100 \text{ ng} - 1 \text{ µg}$ com<br>kits de preparação<br>de biblioteca do<br>TruSeg |
|                                                                                                    | $2 \times 75$ bp          | 50-60 Gb          |                                                                                         |
|                                                                                                    | $1 \times 75$ bp          | 25-30 Gb          |                                                                                         |
| Lâmina de fluxo de saída média, até 130 M de leituras<br>simples e até 260 M leituras tipo paired-end.   | $2 \times 150$ bp         | 32-39 Gb          |                                                                                         |
|                                                                                                    | $2 \times 75$ bp          | 16-19 Gb          |                                                                                         |

#### <span id="page-13-1"></span>Materiais de consumo e equipamentos fornecidos pelo usuário

Os materiais de consumo e equipamentos a seguir são usados no sistema NextSeq. Para obter mais informações, consulte o *Guia do sistema NextSeq 500 (documento n.º 15046563) ou o Guia do sistema NextSeq 550 (documento n.º 15069765)*.

# Materiais de consumo fornecidos pelo usuário para execuções de sequenciamento

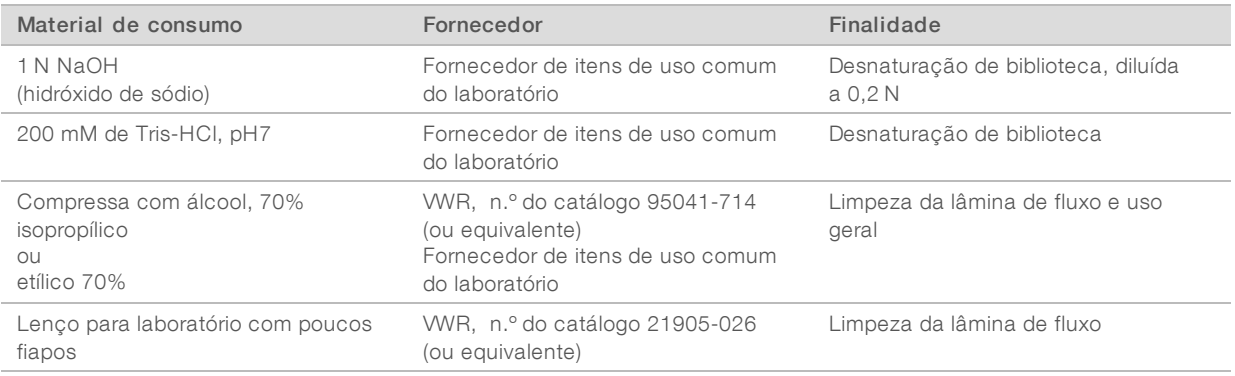

# Materiais de consumo fornecidos pelo usuário para manutenção do instrumento

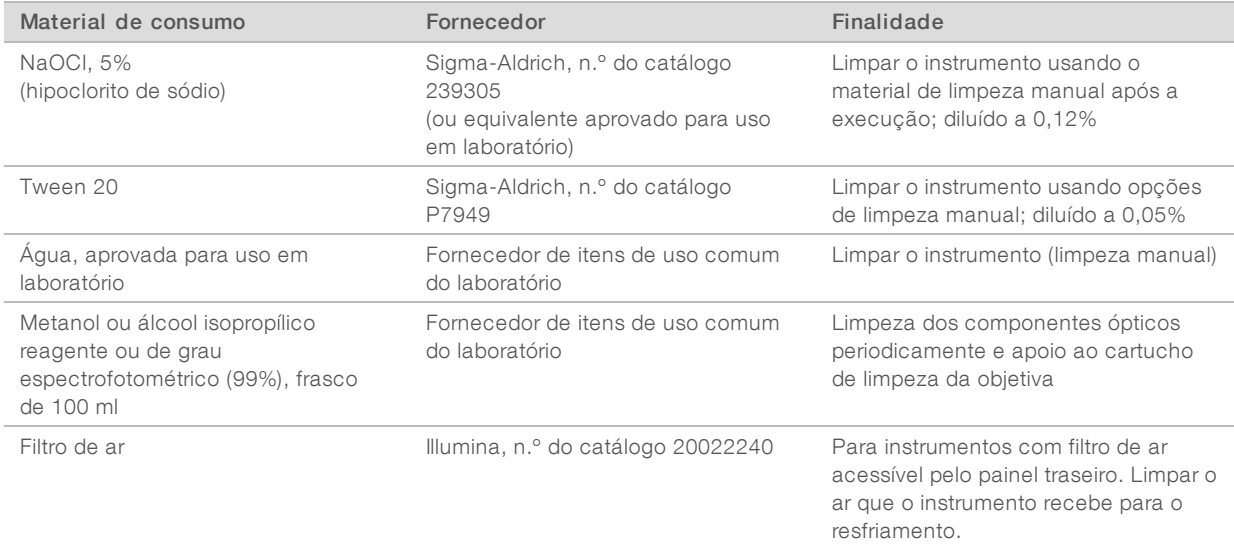

#### Orientações para água aprovada para uso em laboratório

Utilize sempre água aprovada para uso em laboratório ou água desionizada para realizar procedimentos com instrumentos. Nunca use água da torneira. Utilize apenas os seguintes tipos de água ou equivalentes:

- $\blacktriangleright$  Água desionizada
- **Illumina PW1**
- $\blacktriangleright$  Água de 18 Megaohms (ΜΩ)
- $\blacktriangleright$  Água Milli-Q
- $\blacktriangleright$  Água Super-Q
- $\blacktriangleright$  Água para biologia molecular

#### Equipamentos fornecidos pelo usuário

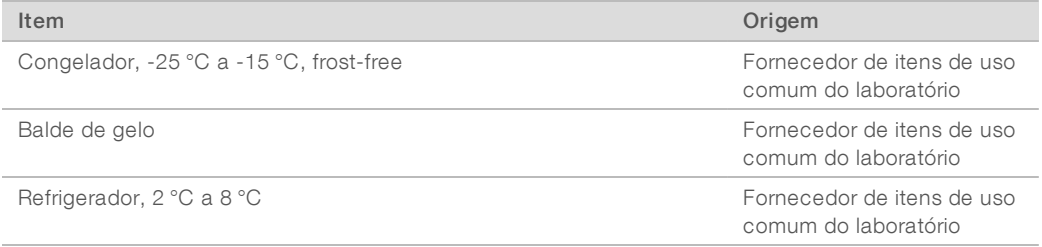

# <span id="page-15-0"></span>Histórico de revisões

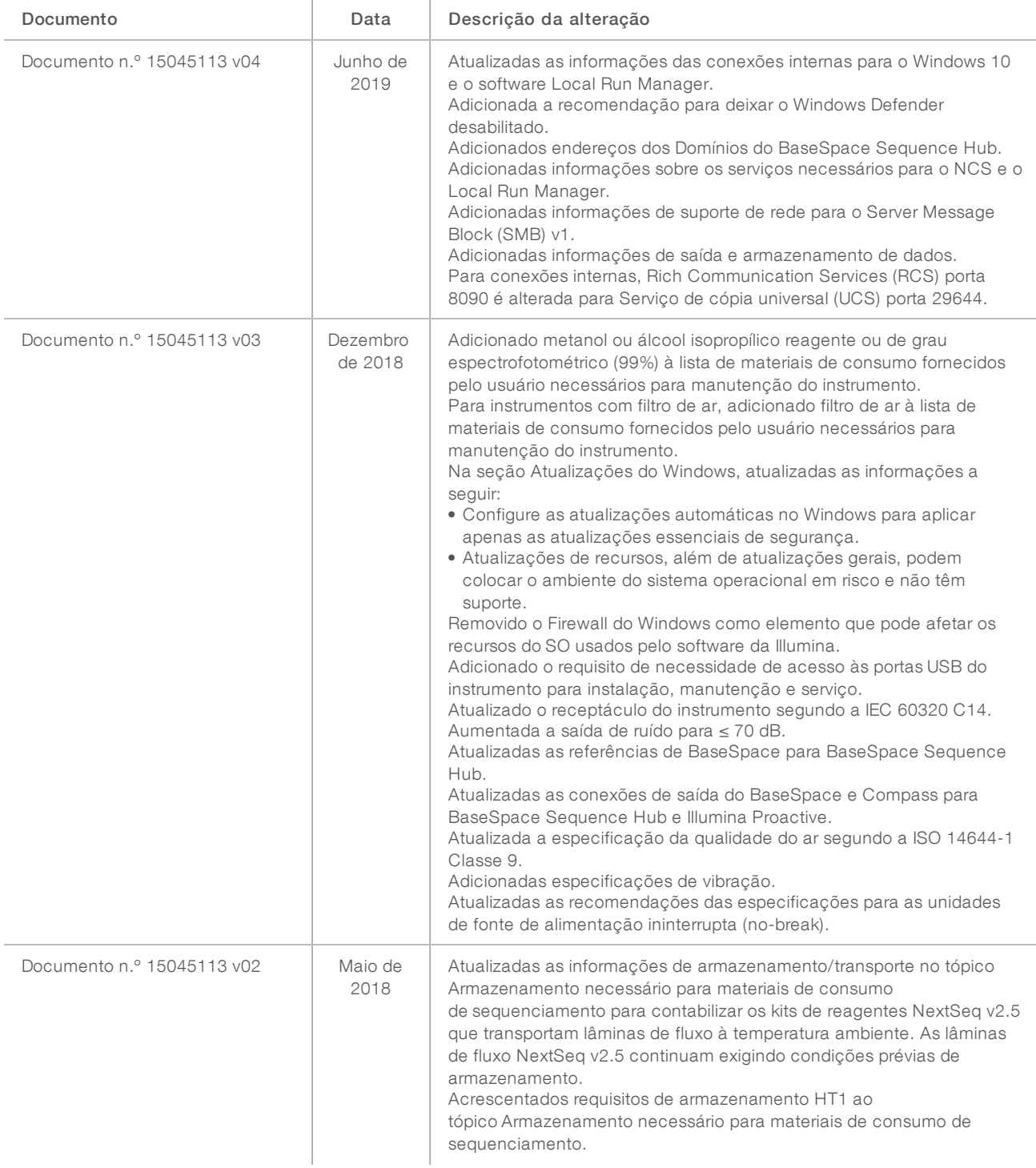

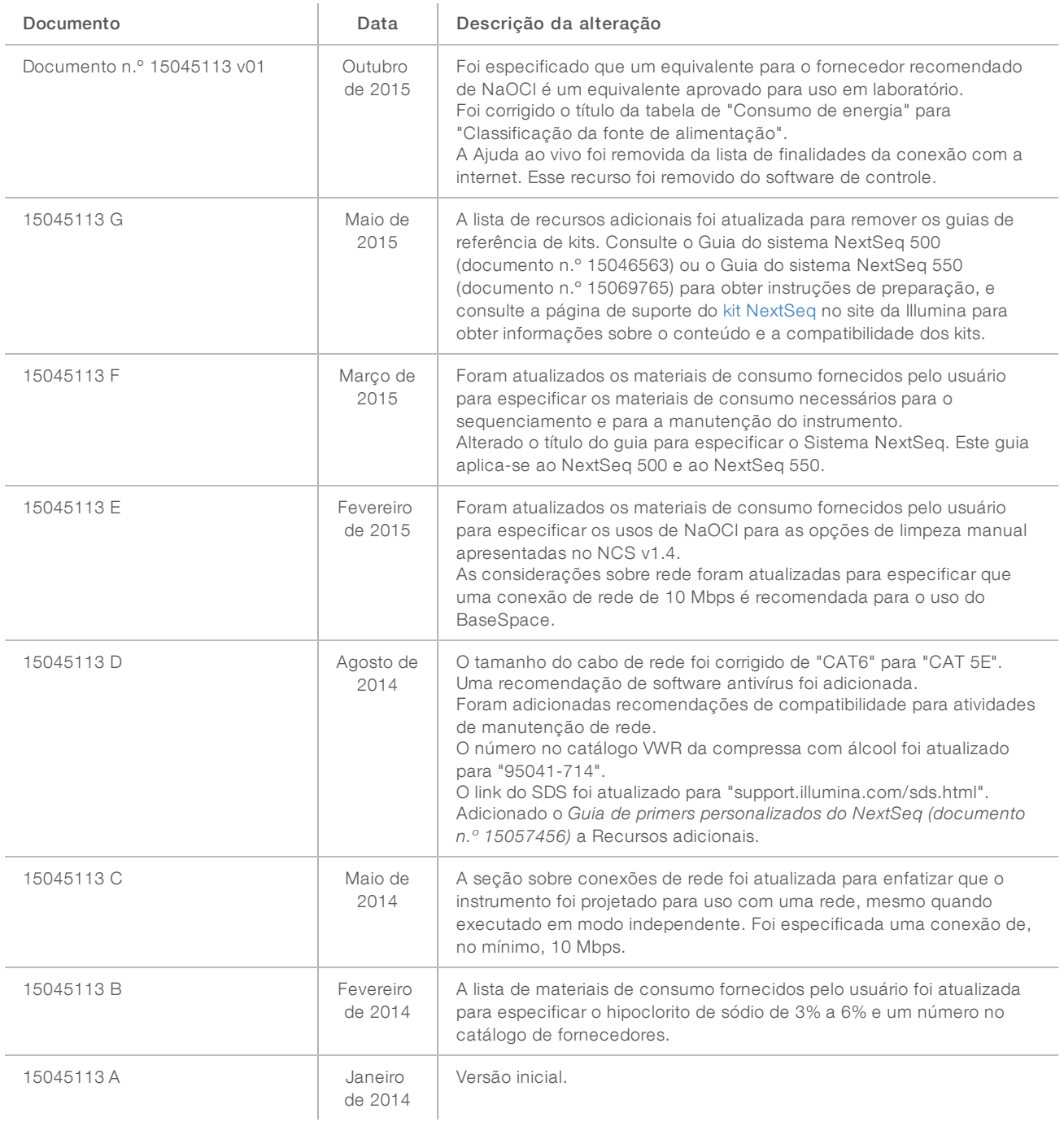

## <span id="page-17-0"></span>Assistência técnica

Para obter assistência técnica, entre em contato com o Suporte técnico da Illumina.

Site: [www.illumina.com](http://www.illumina.com/)<br>
E-mail: techsupport@illumi [techsupport@illumina.com](mailto:techsupport@illumina.com)

Telefones do suporte ao cliente da Illumina

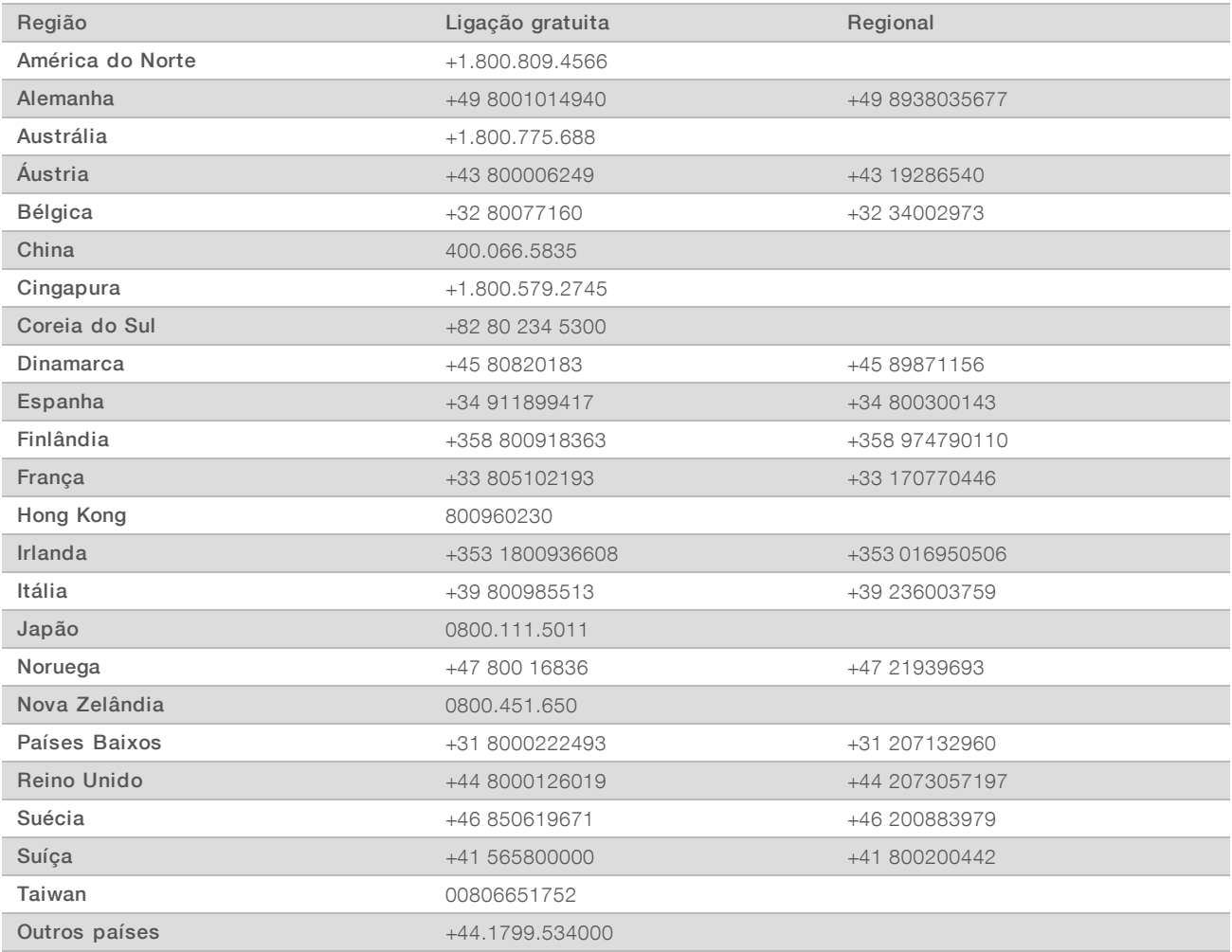

Fichas de dados de segurança (SDSs) — Disponíveis no site da Illumina em support. illumina.com/sds.html.

Documentação do produto — Disponível para download em PDF no site da Illumina. Acesse [support.illumina.com,](http://www.illumina.com/support.ilmn) selecione um produto e depois selecione Documentation & Literature (Documentação

e literatura).

Guia de preparação do local do sistema NextSeq

## **AAA**

Illumina 5200 Illumina Way San Diego, Califórnia 92122, EUA +1 (800) 809-ILMN (4566) +1 (858) 202-4566 (fora da América do Norte) techsupport@illumina.com www.illumina.com

Somente para pesquisa. Não deve ser usado para procedimentos de diagnóstico.

© 2019 Illumina, Inc. Todos os direitos reservados.

# *illumina*